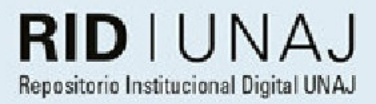

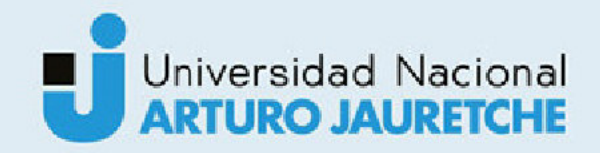

## Jara, Jimena Práctica profesional supervisada. Calipso S.A.

2016

## Instituto: Ingeniería y Agronomía Carrera: Ingeniería en Informática

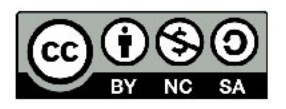

Esta obra está bajo una Licencia Creative Commons Argentina. Atribución - No Comercial - Compartir Igual 4.0 https://creativecommons.org/licenses/by-nc-sa/4.0/

#### Documento descargado de RID - UNAJ Repositorio Institucional Digital de la Universidad Nacional Arturo Jauretche

Cita recomendada: Jara, J.L. (2016) Calipso S.A. [informe de la Práctica Profesional Supervisada] Universidad Nacional Arturo Jauretche. Disponible en RID - UNAJ Repositorio Institucional Digital UNAJ https://biblioteca.unaj.edu.ar/rid-unajrepositorio-institucional-digital-unaj

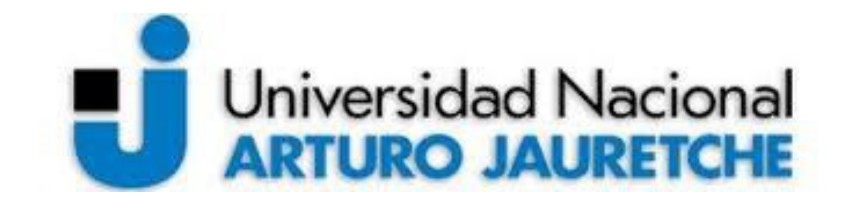

# PRACTICA PROFESIONAL **SUPERVISADA**

## **CALIPSO S.A**

**INGENIERIA INFORMATICA**

**ALUMNA JARA JIMENA 07 DE DICIEMBRE DE 2016**

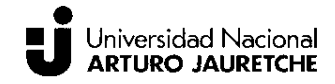

## **Contenido**

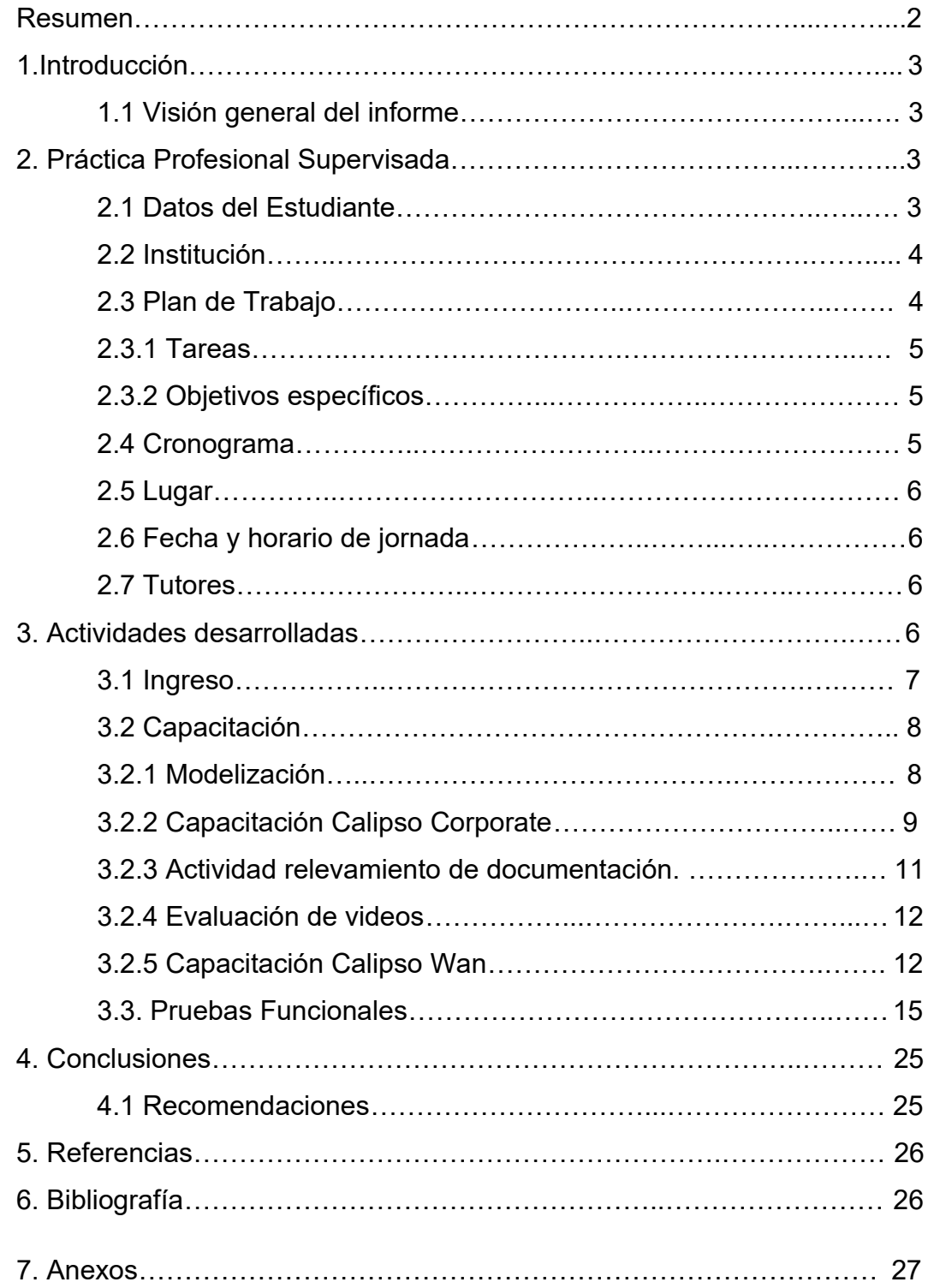

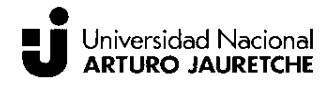

## **Resumen**

La Práctica Profesional Supervisada es una instancia obligatoria para la finalización de la carrera de Ingeniería Informática perteneciente a la Universidad Nacional Arturo Jauretche. Dicha práctica, consta de una serie de actividades desarrolladas en empresas y/o proyectos, la cual tiene como propósito contribuir a la formación del estudiante mediante la adquisición de conocimientos y competencias que faciliten su inserción profesional en el ámbito laboral(1).

 En el presente informe se describirán las actividades desarrolladas en la empresa Calipso S.A, entre los meses de agosto y diciembre de 2016, con el fin de cumplir con lo establecido en el estatuto académico vigente. De acuerdo al plan de trabajo, las actividades desarrolladas se centraron en las etapas de capacitación y pruebas funcionales. En la capacitación se adquirieron los conocimientos en relación al uso y modelización sobre el software propio de Calipso. Por su parte, en las pruebas funcionales se plasmaron los conocimientos adquiridos en el desarrollo de la carrera de Ingeniería Informática y, aquellos conocimientos brindados en los cursos de la etapa de capacitación con el fin de verificar que los softwares de diferentes proyectos cumplan con lo especificado.

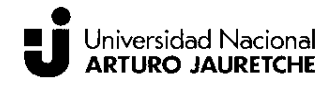

## **1. Introducción**

El presente informe final tiene por objeto proporcionar una descripción de las actividades realizadas en relación a la Práctica Profesional Supervisada (PPS), con el fin de cumplir lo establecido por el Instituto de Ingeniería y Agronomía de la Universidad Nacional Arturo Jauretche. La presente práctica corresponde a la carrera de Ingeniería Informática, iniciada el 22 de agosto de 2016 y con finalización el 06 de diciembre de 2016, llevada a cabo en la empresa Calipso S.A.(2), dedicada al desarrollo de software E.R.P.

Con el objetivo de cumplir con el plan de trabajo las actividades, desarrolladas en el área de servicios de la empresa, se dividieron en dos etapas: Capacitación y Pruebas Funcionales. Fundamentalmente, en la capacitación se adquirieron conocimientos sobre modelización mediante el uso del sistema de desarrollo propio de la empresa, para ello se realizaron los cursos sobre modelización en Calipso Corporate y Calipso WAN. Por su parte, en la etapa de Pruebas Funcionales, se aplicaron los conocimientos de la etapa de capacitación ya que los mismos facilitaron la ejecución de las pruebas sobre los proyectos de software implementados en la empresa.

## **1.1 Visión general del informe**

El informe final consta de cuatro secciones. En la primera sección, se describe una introducción proporcionando una visión general del informe. En la segunda sección, se proporciona información de la práctica profesional supervisada en relación a datos del estudiante, institución en la cual se realiza la práctica y el correspondiente plan de trabajo. En la tercera sección, se da una descripción de cada una de las actividades desarrolladas en la práctica, herramientas utilizadas, procedimientos y los resultados obtenidos. En la última sección, se encuentran las conclusiones acerca de la realización de la práctica profesional supervisada y recomendaciones en base a lo observado que pueden servir para mejorar la metodología de trabajo y para futuras prácticas.

## **2. Práctica Profesional Supervisada**

## **2.1 Datos del Estudiante**

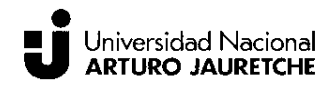

La Práctica Profesional Supervisada corresponde a la alumna Jara Jimena, con legajo N° 2059, perteneciente a la carrera de Ingeniería Informática de la Universidad Nacional Arturo Jauretche.

## **2.2 Institución**

La institución designada para la práctica es Grupo Calipso S.A. Se trata de una compañía Argentina dedicada al desarrollo de Software de Gestión E.R.P para organizaciones.

## **2.3 Plan de Trabajo**

A continuación se presenta brevemente una descripción del plan de trabajo presentado para llevar a cabo la práctica profesional supervisada. Cabe señalar que no se cubrirán todas las tareas planificadas, ya que dicho plan se fue ajustando de acuerdo a las necesidades que se presentaron en el negocio, siendo las mismas distintas a las esperadas.

El plan de trabajo constara en la realización de proyectos de modelización del software E.R.P Calipso Corporate. El software Calipso Corporate es un sistema que provee un conjunto de elementos fundamentales a partir de los cuales se representa la operatoria de cualquier organización.

La implementación de Calipso Corporate se realiza en el marco de un proyecto, en el cual tanto el personal de la empresa y el cliente trabajan de manera conjunta en el desarrollo del sistema con el objetivo de plasmar el funcionamiento real de la organización. Dentro de la empresa Calipso S.A, los proyectos se realizan en el área de Servicios, la cual cuenta con un coordinador, líderes de proyectos, analistas técnicos y analistas funcionales, cada uno de los cuales posee un rol específico: el coordinador es el encargado de la asignación del líderes y analistas a cada uno de los proyecto, por su parte los analistas funcionales cumplen con la función de ser intermediarios entre el analista técnico y cliente, y por último, los analistas técnicos son quienes plasman las necesidades del cliente en el sistema. Por su parte, en base a lo mencionado la estudiante desempeñará el rol de analista técnico, aunque dicho rol podría variar de acuerdo a la filosofía de cooperación y roles flexibles dentro del sector, realizando tareas pertenecientes a uno o más proyectos de modelización.

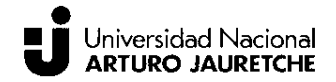

## **2.3.1 Tareas**

- Diseñar y realizar pruebas funcionales.
- **❖** Armas reportes.
- Relevar, analizar, diseñar e implementar soluciones

## **2.3.2 Objetivos específicos**

- Contribuir a la realización de proyectos de implementación mediante el relevamiento, análisis, diseño e implementación de solución.
- Contribuir con la planificación, control y seguimiento de tareas pertenecientes a los proyectos de implementación de Calipso Corporate.
- Aplicar las metodologías y estándares definidos por el área.
- Contribuir en la optimización de las metodologías definidas por la compañía.

## **2.4 Cronograma**

El cronograma de trabajo que se encuentra especificado en el plan de trabajo ha sufrido modificaciones debido a inconvenientes en el proceso de aprobación de la PPS.

## **Agosto/Septiembre**

Durante el primer mes de la PPS se capacitara en el uso y modelización básica de Calipso Corporate. Dicha capacitación será en modalidad ELearning y asimismo, se realizaran dentro de dicho periodo tareas básicas relacionadas con proyectos.

#### **Octubre/Noviembre/Diciembre**

Inclusión en proyectos reales asistiendo a analistas técnicos y funcionales en la realización de las tareas del proyecto. La tarea principal será la corrección y generación de reportes para el modelo. El estudiante tendrá un mayor contacto con el cliente y con el trabajo completo de un analista. Podrá seguir

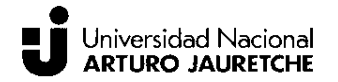

realizando reportes pero adicionalmente se le encargarán tareas de relevamiento, diseño y realización de pruebas.

## **2.5 Lugar**

La Práctica Profesional Supervisada se desarrolló en la oficina principal de Calipso S.A, ubicada en la calle Uspallata 867 de la Ciudad Autónoma de Buenos Aires.

## **2.6 Fecha y horario de jornada**

La fecha de inicio de la práctica fue el 22 de agosto de 2016 con fecha de finalización el 06 de diciembre de 2016. La jornada de trabajo establecida fue de 7 horas diarias, con fin de cumplir las 211 horas propias de la PPS, siendo los días de la semana coordinados para concurrir a la práctica los días lunes y martes.

## **2.7 Tutores**

Para el desarrollo de la actividad se designó a un tutor docente de la Universidad Arturo Jauretche, el cual tiene el rol de supervisor de la actividad, y una tutora responsable a cargo del estudiante mientras dure la práctica en la empresa.

- Docente Tutor UNAJ Esp. Ing. Morales, Daniel Martin
- Tutora de la Empresa Lic. Iacub, Dafne

## **3. Actividades desarrolladas**

Las actividades realizadas en la empresa se dividen en dos etapas claramente identificadas: Capacitación y Pruebas Funcionales. Dichas actividades, se llevaron a cabo en diferentes oficinas dentro del área de Servicios de la empresa, y se requirieron para su ejecución la utilización de equipos y herramientas como:

- *Computadora (escritorio y notebook).*
- *Plataforma E-Learning*

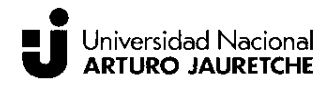

- *Correo electrónico*
- *Acceso a Escritorio remoto*

Asimismo, por cada una de las actividades comprendidas en la práctica se elaboró un reporte, se trata de un escrito en donde se describía la información que se obtenía como resultado del desarrollo de la actividad. A continuación, se presenta una descripción de cada una de las tareas realizadas en cada etapa y la duración de las mismas. Por otro lado, en el anexo se incluye un reporte de tareas realizadas por día (ver Anexo 6.1), el cual tenía como propósito mantener un control por parte del estudiante de las horas y actividades realizadas en la empresa.

## **3.1 Ingreso**

En primer lugar, el inicio de la práctica en la empresa comenzó con la etapa de inducción, mediante una charla inicial en la cual se recibió información introductoria proporcionada por la tutora responsable a cargo de la práctica. La información suministrada consistió en una descripción general de la empresa, sus objetivos y su modalidad de trabajo. Generalmente, Calipso S.A es una empresa dedicada a la construcción, implementación y soporte de software E.R.P (Enterprise Resource Planning). Los E.R.P son sistemas de información, más precisamente de gestión, que permiten automatizar los procesos operativos que se realizan dentro de una organización. La empresa tiene como objetivo la creación de productos flexibles que se adapten a las expectativas y necesidades de sus clientes.

Por otro lado, con el fin de mantener la comunicación con el grupo de trabajo dentro de la empresa durante el desarrollo de la práctica, se proporcionó una cuenta de correo electrónico del Grupo Calipso:

#### Usuario asignado : *jjara@grupocalipso.com*

Luego, se recibió una explicación básica del uso del software Calipso Corporate y una práctica inicial supervisada por una analista funcional de la empresa. Asimismo, se brindó acceso a los manuales de usuarios del sistema con el fin de disponer de información con el fin de facilitar el conocimiento sobre el sistema.

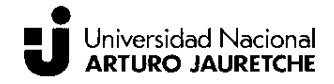

## **3.2 Capacitación**

Las actividades desarrolladas en la etapa de capacitación, no solo comprenden la realización de los respectivos cursos correspondientes a la modelización del software sino que se asignaron tareas relacionadas con relevamiento de documentación y evaluación de videos con el fin de conocer las actividades que se realizan en la empresa. A continuación, se realiza una descripción de manera ordenada de las actividades de acuerdo a su fecha de realización.

## **3.2.1 Modelización**

Esencialmente el software de desarrollo de Calipso, basado en el paradigma orientado a objetos, está desarrollado con operaciones básicas que definen a cualquier empresa y para entender cómo se realiza la modelización se debe comprender primeramente su arquitectura. Generalmente, es un sistema basado en un núcleo que contiene todos los componentes comunes para cualquier escenario, es decir, en él encontramos los objetos nativos (primitivos y estáticos) que constituyen los objetos de negocios y el framework, herramienta encargada de la representación visual de los objetos y de guardar y recuperar los mismos para ser representados. Luego, tenemos el modelo de negocios que es la capa que realmente se modeliza y que está compuesta por circuitos y necesidades propias del modelo.

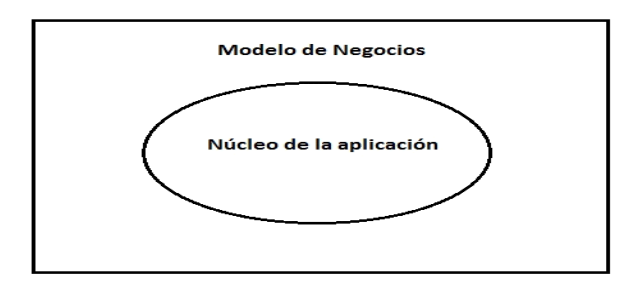

#### *1. Arquitectura*

Las acciones de modelización se logran configurando los objetos nativos y especializados (creados especialmente para el modelo) desde las herramientas que brinda la aplicación mediante cambios en sus parámetros (habilitar o deshabilitar una función genérica). También, la configuración implica poder modificar los atributos, agregar extensiones de campos, realizar modificaciones en el layout (vista), creación de reglas de

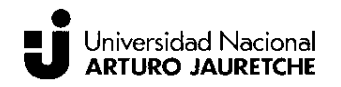

negocios, relacionar diferentes objetos, establecer seguridad sobre los mismos limitando su acceso a determinados tipos de usuario y la creación de reportes a partir de la información de los objetos. Toda configuración del sistema se realiza desde la aplicación sin necesidad de agregar y/o modificar código.

Cabe destacar que para el desarrollo del software E.R.P no solo se requieren de conocimientos sobre como modelizar objetos sino también conocer las operatorias internas de las organizaciones, ya que se deben comprender el funcionamiento de los circuitos administrativos relacionados con ventas, compras, recursos humanos, entre otros, con el fin de modelar la operatoria real de una organización.

## **3.1.2 Capacitación Calipso Corporate**

Para la capacitación sobre el software Calipso Corporate se utilizaron las siguientes herramientas:

## $\bullet$  Plataforma ELearning (3)

La plataforma ELearning propia de Calipso tiene como objetivo el aprendizaje sobre sus soluciones (productos) mediante el acceso a cursos que permitan adquirir los conocimientos y habilidades para un apropiado manejo del software.

## **Escritorio remoto**

Se proporcionó acceso a un escritorio remoto mediante el suministro de un número de IP, usuario y contraseña. En el escritorio remoto, se tenía acceso a la aplicación CExplorer, que permite la ejecución de Calipso Corporate, sobre la cual se realizaran las prácticas sobre el sistema en un esquema de prueba.

En base a lo especificado en el plan de trabajo se realizó el curso sobre *Modelización Calipso Corporate*, donde se describen los fundamentos básicos sobre modelización y demás conceptos que facilitan la ejecución de tareas de modelización sobre el mismo. A través, del acceso a la plataforma E-Learning se accedieron a cada uno de los videos del curso, en los cuales se proporciona una explicación clara y comprensible acerca de cómo utilizar el software (navegabilidad) y como llevar a cabo las

Jara Jimena

configuraciones de sus elementos con la finalidad de aprender a través de ejemplos prácticos. Entre los contenidos observados se pueden nombrar los siguientes:

- ❖ Fundamentos
- ❖ Arquitectura
- ❖ Estructura del sistema
- Modelización ❖

Eventualmente, en esta actividad con el objetivo de afianzar los conceptos mencionados, se realizaron sobre el software Calipso Corporate los ejercicios propuestos en los videos. En la siguiente imagen se visualiza el software Calipso Corporate.

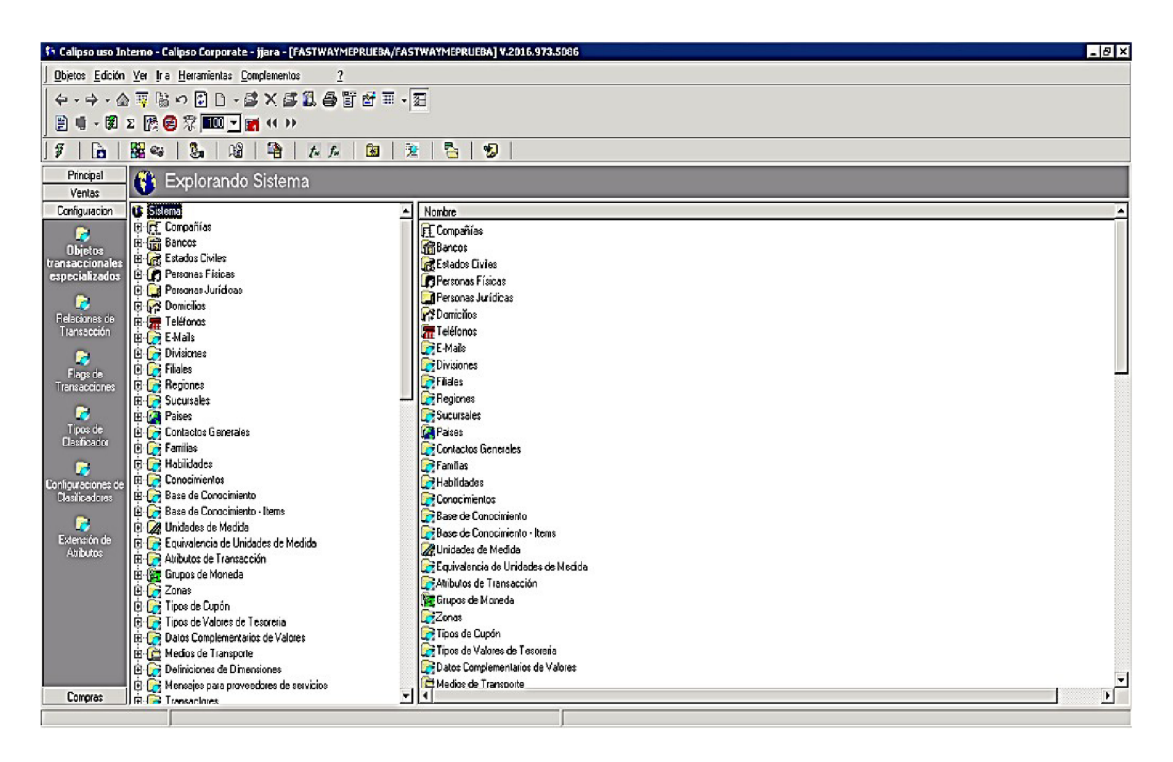

#### 2. Calipso Corporate

Mediante el uso del sistema propiamente dicho se realizaron prácticas en base a:

- ❖ Creación y edición de Objetos Transaccionales Especializados.
- ❖ Creación y edición de relaciones de transacción entre diferentes objetos.
- ❖ Creación y vinculación de unidades operativas.
- Definición de flags, scripts y reglas de negocio.

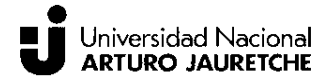

Definición de Layout y reportes.

Al finalizar, el sistema proporciona un certificado en el que se constata la realización del curso sobre Modelización básica de Calipso Corporate.

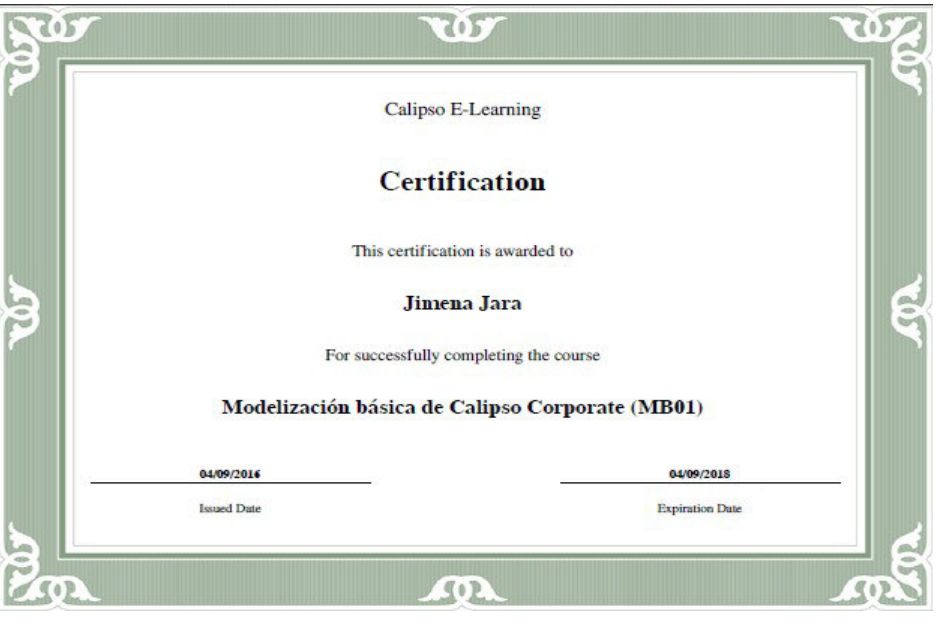

*3. Certificado Calipso E-Learning 1*

## **3.2.3 Actividad relevamiento de documentación.**

Durante el periodo de capacitación, también se realizaron otro tipo de tareas con el objetivo de conocer las actividades efectuadas en la empresa Calipso en relación al desarrollo de sistemas.

La actividad encomendada, fue el relevamiento de documentación de proyectos con el objetivo de indicar el estado de la documentación existente para cada proyecto. El proceso de la presente actividad consistió en:

- *Búsqueda de carpeta del proyecto.*
- *Examinar documentos.*
- *Registrar documentos existentes y faltantes.*
- *Entrega de reporte*

Cada uno de los proyectos desarrollados por la empresa tenía asignada una carpeta, las cuales se encontraban en un archivero cerca del área de desarrollo. Por cada

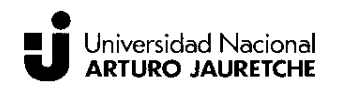

#### *Práctica Profesional Supervisada Jara Jimena*

carpeta, se procedió a examinar su contenido e informar mediante un reporte la documentación existente haciendo un registro de las fechas y resúmenes de las actividades ejecutadas. A su vez, se indicaba que tipo de documentación no se encontraba en dicha carpeta o cual dato en el documento faltaba completar.

La ejecución del relevamiento permitió comprender cuáles son los documentos y/o informes necesarios el desarrollo de un proyecto entre los que se encuentran los reportes de actividades y minutas de tareas junto con otra documentación propia de la implementación. Asimismo, se acentúa la importancia de mantener una documentación adecuada con el fin de poder realizar consultas y evitar cualquier problema que pudiera surgir en relación al desarrollo del sistema. Una vez concluido el relevamiento de la documentación de los proyectos, se dio entrega del reporte al responsable a cargo de la actividad.

#### **3.2.4 Evaluación de videos**

Por otro lado, la siguiente actividad asignada en esta etapa fue la de evaluación de videos de capacitación sobre el software Calipso Corporate, con el objetivo de verificar si los mismos eran claros y comprensibles, cumpliendo de manera eficiente con su propósito. La actividad no solo permitió contribuir en la elaboración de videos de capacitación, mediante su evaluación, sino continuar adquiriendo conocimientos sobre el funcionamiento del sistema.

Para ello, se procedió a mirar cada uno de los videos registrando aquellos errores encontrados y observaciones. La mayoría, de los videos brindaban una explicación acerca de los maestros del sistema, se tratan de objetos estáticos, generalmente con un rol pasivo, que contienen información que luego es utilizada para el manejo de transacciones. El reporte elaborado consistía en la especificación del nombre del video y una descripción de defectos y errores hallados, además, se indicó en cuál de ellos se presentó un mayor problema para su comprensión. Finalizada, la tarea se entregó el reporte al responsable a cargo de la actividad para su conocimiento.

#### **3.2.5 Capacitación Calipso Wan**

Una vez finalizada el curso sobre Calipso Corporate, se solicitó la realización del curso sobre Calipso Wan en relación a su uso y modelización básica. Para ello, se accedieron a las siguientes plataformas:

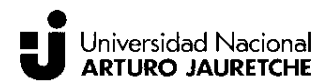

## **Plataforma E-Learning**

En esta ocasión se utilizó la plataforma para acceder a los cursos de Calipso Wan (*Uso básico de Calipso Wan y Modelización Básica de Calipso Wan*).

#### **Plataforma de Implementación de Calipso WAN**

Plataforma web en la cual se accedía al esquema de prueba, correspondiente al curso, para realizar ejercicios de práctica sobre el mismo.

Calipso Wan es un producto, que al igual que Corporate permite modelizar procesos de negocios cumpliendo con los requisitos de un E.R.P pero posee otras características que lo hacen más flexible y apropiado para la modelización de sistemas. Se ejecuta directamente desde el browser de internet y está basado también en el paradigma de programación orientado a objetos, permite a través de los objetos construir el modelo funcional de un organización según los circuitos y reglas de negocio requeridos por el cliente. En cuanto, a la modelización Calipso Wan proporciona herramientas al igual que Corporate para crear nuevos objetos, modificar atributos, incorporación de nuevos datos, establecer reglas de negocio e informes, permitiendo representar el modelo de negocio que el cliente necesite.

Al igual, que la capacitación sobre Corporate se iniciaron con los videos del curso y una vez finalizados se hizo uso del framework de Calipso Wan, accediendo desde internet a la plataforma de implementación, en el cual se realizaron practicas sobre un sistema de prueba. Para ello, en base a los ejemplos proporcionados se realizaron ejercicios de modularización con el objetivo de simular la operatoria de una organización teniendo en cuenta posibles requerimientos que podrían llegar a requerir los clientes. En relación a lo anterior, se ejercitaron:

- Creación y/o modificación de objetos y documentos
- Edición de formularios.
- ❖ Incorporación reglas de negocio
- Generación de informes (reportes).

En la siguiente imagen se visualiza el software Calipso Wan empleado para la realización de los ejercicios de modularización.

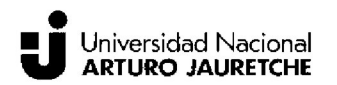

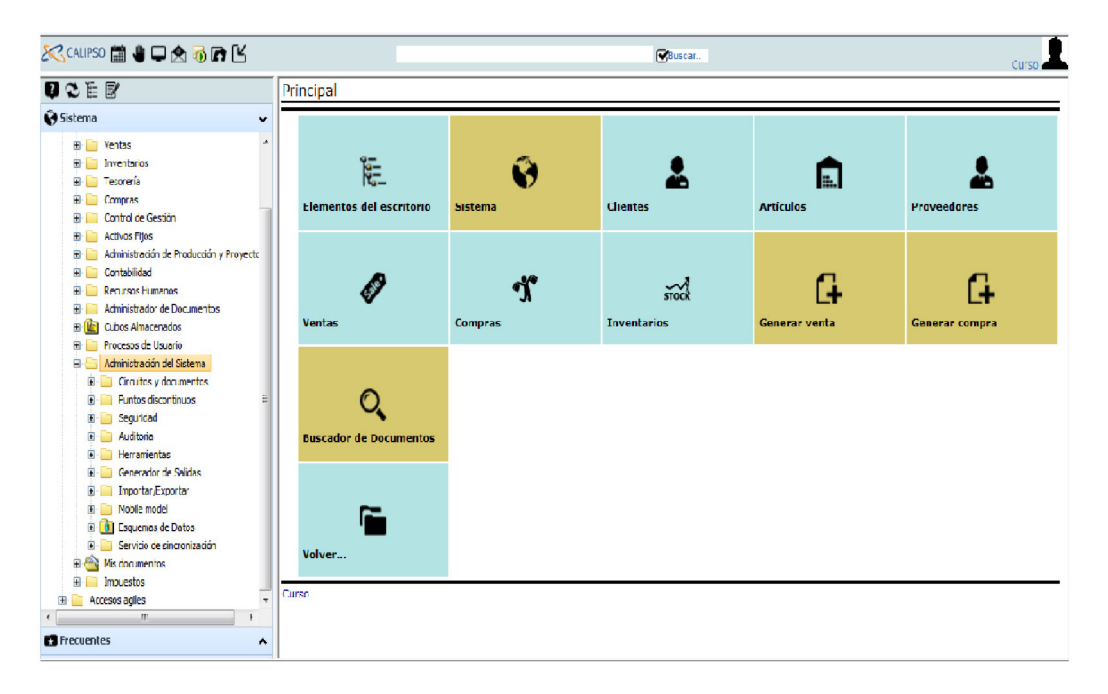

4. Calipso Wan

Al finalizar los cursos, se suministraron certificados dejando constancia de la realización de los mismos. A continuación, se muestran las certificaciones brindadas por la plataforma E-Learning:

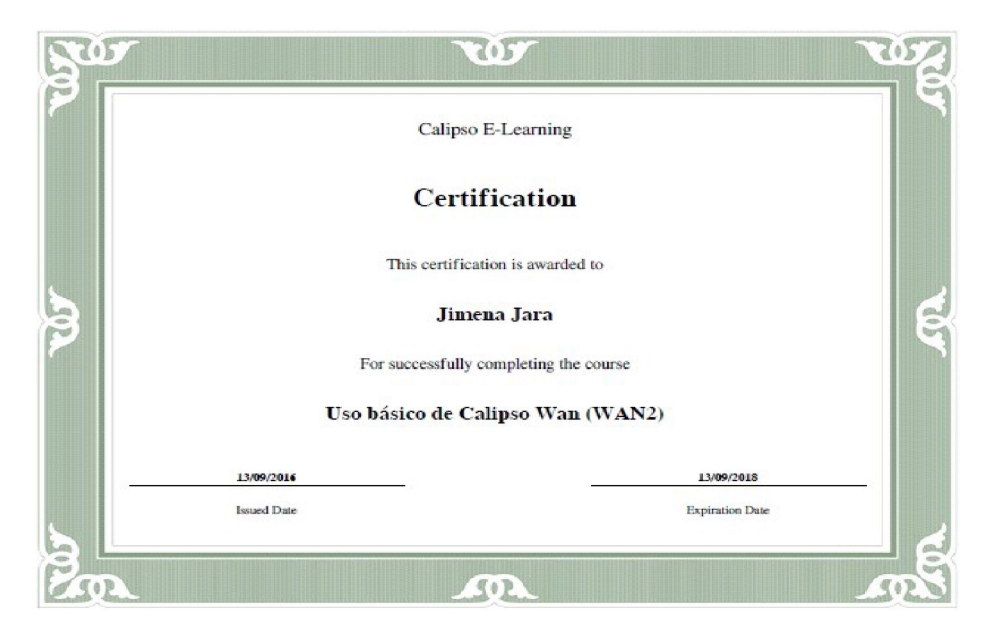

5. Certificado Calipso E-Learning 2

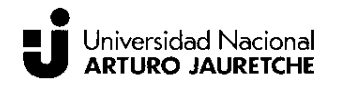

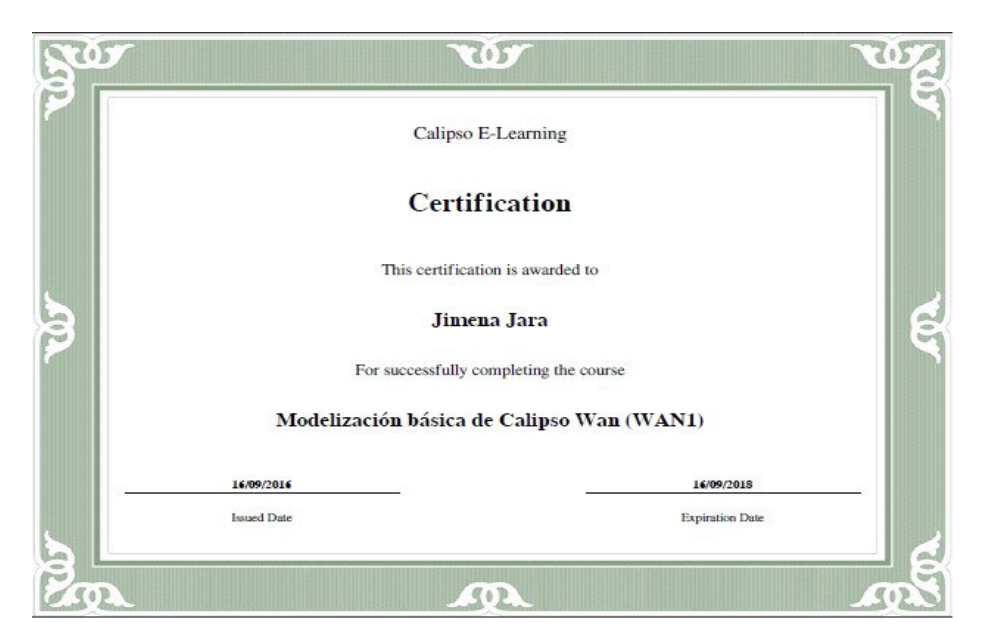

 *6. Certificado Calipso E-Learning 3*

En resumen, como resultado la capacitación permitió adquirir los conocimientos y destrezas necesarios para modelizar sobre el software de desarrollo de Calipso, favoreciendo el cumplimiento de los trabajos asignados de manera eficiente. Tanto el software de Calipso Corporate y Wan se basan en un framework de desarrollo propio, facilitando el trabajo a la hora de realizar la modelización, ya que brindan la posibilidad de realizar las configuraciones sobre los objetos con una mayor velocidad de desarrollo y con la ventaja de modificar o actualizar el sistema sin tener que modificar directamente el código. Si bien, la implementación del software Corporate como Wan facilitan el trabajo de desarrollo de los proyectos de software, las tareas de comprender los requerimientos siguen siendo esenciales y complejas ya que se debe construir el sistema en base a las necesidades de los clientes con el fin de que el sistema contemple su funcionalidad real a través de la automatización de sus procesos.

En la etapa de capacitación, se destinaron aproximadamente el 40% de las horas de la práctica.

#### **3.3 Pruebas Funcionales**

Se llevaron a cabo pruebas funcionales sobre diferentes sistemas con el fin de verificar y validar el funcionamiento de los mismos. De acuerdo, a lo visto en las cátedras de la carrera, las pruebas del software consisten en un proceso en el cual se inspecciona

el sistema con el objeto de validar y verificar que cumpla con las expectativas del cliente, y comprobar que el sistema cumpla con lo especificado. Es un proceso que se realiza de forma iterativa, básicamente se trabaja para detectar errores y defectos, y luego las pruebas se vuelven a realizan cuando los errores son corregidos, con el fin de que el sistema se desempeñe de acuerdo a lo especificado.

Las pruebas funcionales se realizaron sobre sistemas que corresponden a implementaciones de software Calipso Corporate y Web. Seguidamente, se describen las pruebas realizadas en esta etapa, dividiéndolas de acuerdo a los sistemas sobres los cuales se ha trabajado.

## **3.3.1 Primer Software**

La primera tarea de pruebas funcionales se realizó sobre un proyecto de software para el rubro educativo, basado en una implementación web. El objetivo fue el diseño e implementación de pruebas funcionales, la documentación de los resultados obtenidos y el diseño de las soluciones pertinentes que permitan que el sistema funcione de acuerdo a las especificaciones. Para ello, el proceso de las pruebas sobre dicho sistema consistió en:

- *Configuración del entorno de pruebas (VPN y acceso a escritorio remoto)*
- *Diseño e implementación de pruebas.*
- *Reporte de resultados de las pruebas.*
- *Diseño de soluciones.*
- *Reporte de soluciones (cambios).*
- *Verificación y control de la aplicación de los cambios.*

 Para comenzar se procedió a configurar el acceso al servidor del cliente, mediante la implementación de una VPN (Red Privada Virtual) que permite el trafico seguro de los datos a través de una red pública. La información para la implementación de la VPN, era suministrada un documento en el cual se explicaba los pasos de creación de la VPN en el sistema junto con la dirección al sistema destino. Luego, de crear la VPN se procedió a acceder al escritorio remoto de implementación del sistema, donde se encontraba la aplicación web a verificar.

Posteriormente, el siguiente paso fue el diseño y ejecución de las pruebas. Para cumplir con la actividad se suministró el documento de requerimientos del sistema, en el cual se describen las funcionalidades y restricciones del sistema, que se deberán tener en cuenta al momento de llevar a cabo el procedimiento. La verificación del sistema se sustentaron en la realización de pruebas manuales, en las cuales se actúa como si se fuese un usuario, mediante la entrada de datos o ejecución de acciones y el posterior análisis de la salida (resultado) para cada una de las funcionalidades definidas en los requerimientos, comprobando, de esta forma, si el sistema cumple o no con los resultados esperados. Por cada uno de los casos de uso definidos, en base a su pre y su pos condiciones, generalmente se comprobó lo siguiente:

- *Formularios:* 
	- *Campos: verificar que se encuentren todos los campos especificados.*
	- *Validación: campos obligatorios, formato de campos (ej numérico, fecha, hora) y otras reglas de negocio especificadas.*
- *Mensajes de validación: mensaje que correspondan a lo especificado.*
- Consultas, alta, modificación y/o eliminación.

Con el fin de registrar las pruebas se elaboró un reporte, en el cual se especificaron los resultados obtenidos en cada una de las pruebas con el fin de dar a conocer el estado de las funcionalidades del sistema. Los resultados dependen si la funcionalidad cumple o no con lo requerido, si el resultado fue positivo se indica que la acción se realizó de manera correcta, en caso contrario se especifican cada uno de los defectos y/o errores encontrados en la ejecución de dichas pruebas. Asimismo, cabe mencionar que durante dicha fase de pruebas se notificó al área técnica de la presencia de un error, que impedía la continuidad de la actividad, para que lo pudieran solucionar. Cuando el error fue solucionado, se procedió a reanudar el proceso de pruebas.

En el documento elaborado, por cada caso comprobado se realizaba una descripción del caso de uso, el objetivo de la prueba y los resultados obtenidos. En su mayoría, los errores localizados se debieron a:

- *Omisiones de campos,*
- *Campos no especificados en los requerimientos.*

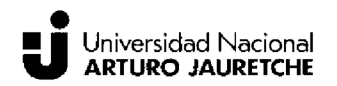

\* Problemas en la validación (inexistente validación sobre los campos) requeridos.

Una vez, concluido con el proceso de pruebas se dio entrega del reporte a la responsable a cargo de la actividad.

Por otra parte, la siguiente actividad encomendada fue el diseño de posibles soluciones sobre los defectos y/o errores hallados. En base a los conocimientos adquiridos sobre programación en la carrera y en los cursos sobre modelización del software de Calipso se procedió a identificar y describir las posibles soluciones que debían ser aplicadas por el equipo de desarrollo, mediante la elaboración de un reporte de soluciones. El reporte de soluciones, consistió en una planilla en la que se detallaban el nombre del caso de uso, la descripción del problema y la solución propuesta. Generalmente, las soluciones se basaban en modificaciones que se deben realizar sobre el sistema, mediante cambios en la configuración por ejemplo de objetos, layout y demás funcionalidades en base a relaciones entre dichos objetos. La implementación de dichas soluciones permitirá que el sistema pueda cumplir con lo especificado en los requerimientos. Finalizada el trabajo, se procedió a dar entrega del reporte de soluciones. A continuación, se visualiza parte del reporte de soluciones realizado.

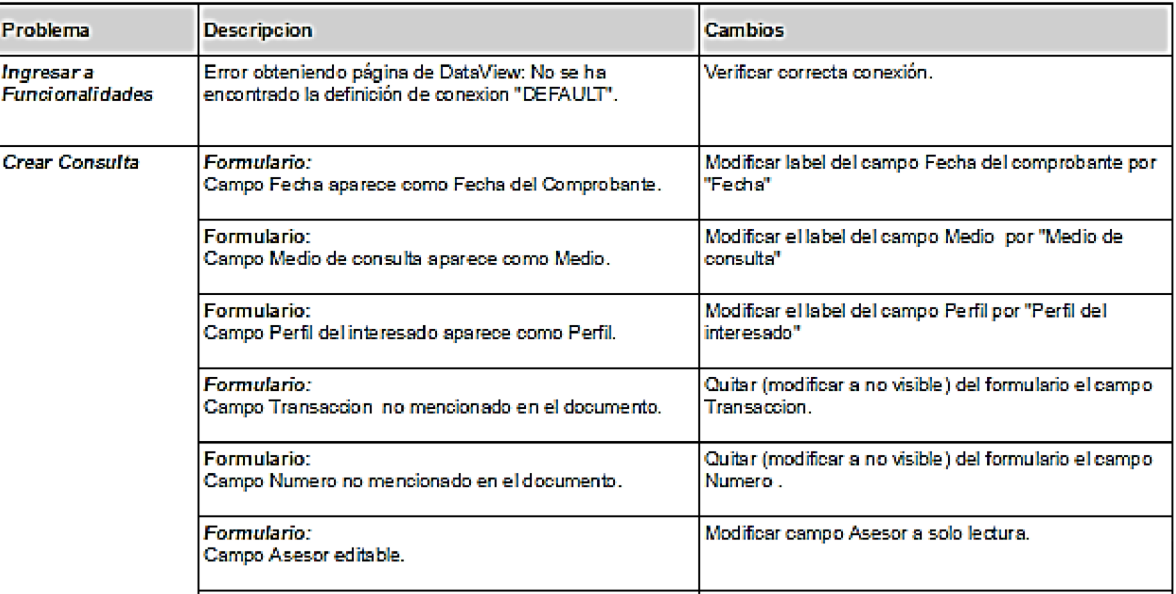

7. Primer Software Reporte de Soluciones 1

Posteriormente, luego de presentadas las soluciones, se procedió a la realización de una nueva fase de pruebas, en una nueva versión del sistema, con el objeto de verificar la aplicación de las soluciones propuestas, es decir, si los errores corregidos y detectar nuevos defectos y/o errores que se pueden presentar cuando se corrigen errores. Para la ejecución de la tarea se hizo uso de la planilla de soluciones y en una nueva columna se indicaba los resultados obtenidos en relación a las modificaciones. En caso de detectar que un problema ha sido resuelto se especificaba en el reporte de soluciones la correcta modificación del mismo, con el propósito de mantener un registro y control sobre los cambios realizados. Por otra parte, se incorporan los nuevos errores visualizados en la nueva fase de pruebas para su posterior solución. Concluida la actividad, se daba entrega del reporte al responsable a cargo de la actividad.

#### **3.3.2 Segundo Software**

La siguiente actividad fue de colaborar con las tareas de pruebas, a diferencia del anterior mediante trabajo en equipo se designó la ejecución de pruebas sobre un nuevo sistema web que requería la verificación de las funcionalidades de los módulos de compra y pagos. Los módulos se basan en un conjunto de objetos estáticos y/o especializados (maestros y transacciones) que constituyen la funcionalidad del sistema. Los maestros, como se ha mencionado anteriormente, son objetos estáticos que contienen información y las transacciones se refieren a objetos que producen movimientos o acciones dentro de los circuitos administrativos. A partir de dichos objetos, se procedió a verificar los circuitos administrativos de compra y pagos. Por otra parte, y en conjunto con las pruebas se deberían confeccionar los manuales de usuario correspondientes.

Para iniciar, se proporcionó el acceso al link del sistema web en el cual se realizaron las pruebas y modelos de manuales de usuario que nos sirvieron de guía para la confección de los manuales propios del sistema. Los procedimientos realizados en este sistema fueron los siguientes:

- I. *Implementación de pruebas*:
	- Diseño y ejecución de pruebas
	- ❖ Registro de Resultados
	- Entrega de Reporte de resultados de pruebas

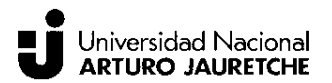

## *II. Confección del Manual de usuario*

- Descripción del maestro y/o transacción
- Entrega del manual de usuario

## **I. Implementación de pruebas**

A diferencia del sistema anterior, se deberían comprobar las funcionalidades de los maestros, transacciones y circuitos de compra y pagos. Para ello, se implementaron pruebas manuales mediante la entrada de datos o ejecución de acciones e inmediatamente se procedió a analizar el resultado para cada uno de los maestros y transacciones. Para comprobar si cumplen o no con los resultados esperados, se hizo uso de los conocimientos adquiridos en los cursos y los manuales propios de Calipso. En las pruebas se hizo hincapié en las funcionalidades, es decir, si la correcta ejecución de los circuitos administrativos de cada módulo mediante la inspección de cada uno de los objetos que la comprendían. Por ejemplo, un circuito administrativo de compras básico seria: generación de una orden de compra, cuando la misma se autoriza, se genera la factura de compra correspondiente. Asimismo, en otro caso la orden de compra autorizada podría generar un pendiente de recepción de factura de compra que luego se debe autorizar, la existencia de un pendiente o la generación automática de la factura de compra va a depender del modelo negocio que requiere el cliente. Teniendo en cuenta lo anterior, se comprobaron el correcto funcionamiento de los circuitos y por cada maestro o transacción:

- *Formularios: validación de campos obligatorios, formato de campos (ej numérico, fecha, hora).*
- $\div$  alta y/o modificación.
- Transición (confirmar y/o cancelar)

Para documentar los resultados de cada una de las pruebas realizadas, se recibió la indicación de la elaboración de dos planillas, las cuales constituyen el reporte de resultados de pruebas, y las cuales serán implementadas en el proceso de pruebas de los demás sistemas descriptos posteriormente.

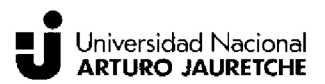

#### ❖ Resultados

- > Descripción de Maestro o transacción.
- > Descripción del resultado
	- Positivo: bien
	- Negativo: mal.

#### ❖ Detalles de errores

- > Descripción de Maestro o transacción.
- > Descripción de los errores encontrados.

El proceso de prueba y documentación era el siguiente: se probaba el maestro o transacción en base a la entrada de datos o acciones lo cual generaba un resultado, si el resultado era el esperado se indicaba en la planilla con la palabra "bien" y en caso contrario se indicaba "mal" y luego, se procedía a describir el detalle de error en la planilla. La mayoría de los errores encontrados provenían de la omisión de opciones correspondiente a las acciones de transición (autorizar o rechazar), pero también surgieron problemas asociados a la visualización de los objetos y la falta de los módulos (los cuales contenían los objetos a verificar), que impedían la continuidad de las pruebas siendo en su mayoría de los resultados notificados como negativos. De igual forma, todos los errores encontrados se documentaron con el fin de que puedan ser solucionados en el área de desarrollo.

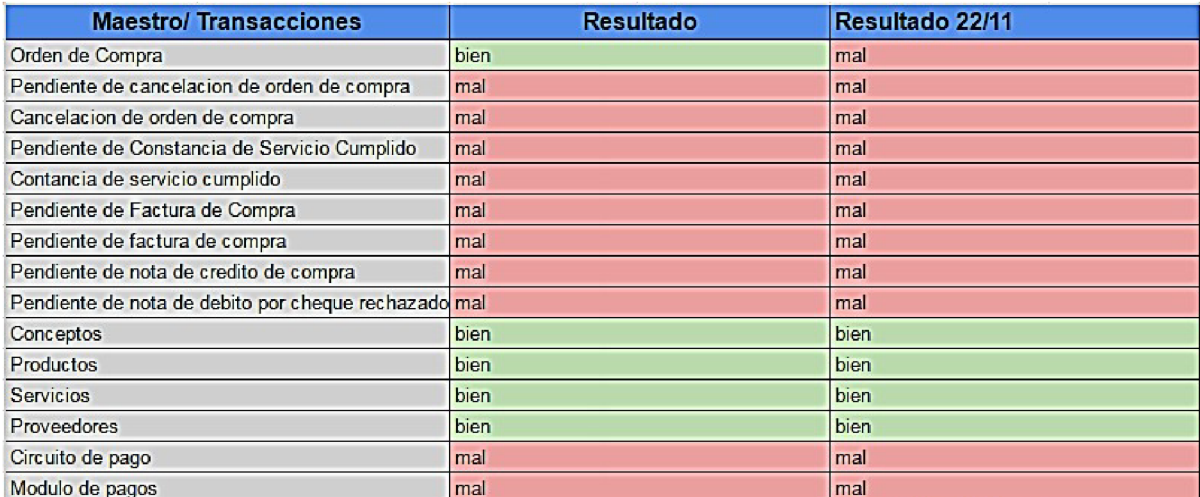

8.Segundo Software Resultados

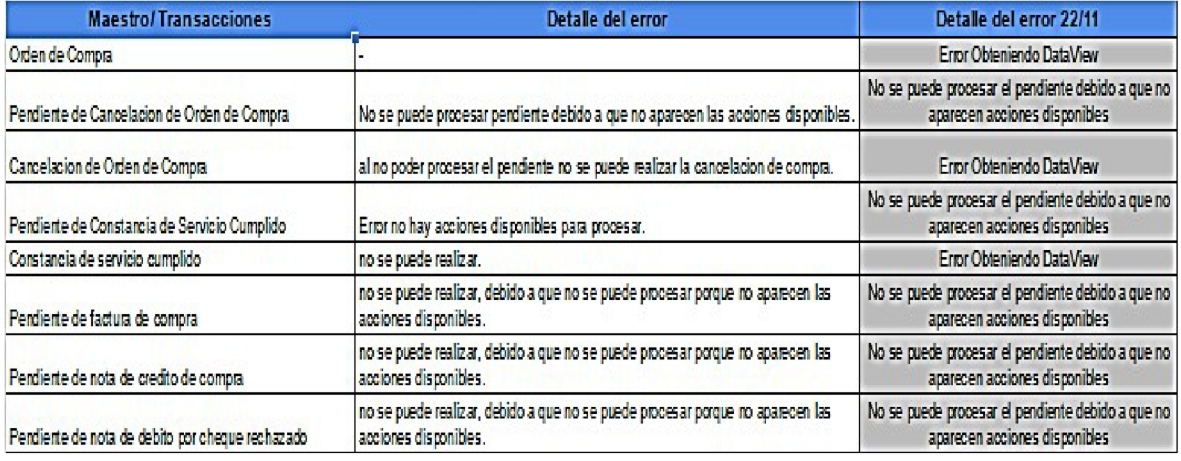

9. Segundo Software Detalles de errores

## Il Manual de Usuario

Por cada uno de los maestros o transacciones verificados se iba confeccionando el manual de usuario correspondiente al módulo que pertenecía. En este tipo de manuales, se especifica cómo utilizar el sistema mediante la descripción del circuito de operación y de cada uno de los objetos (maestros o transacciones) correspondientes, convirtiéndose en una guía para que los clientes puedan consultar y conocer la operatoria del sistema.

El manual, constaba de un índice con los objetos que incluía el sistema en base al circuito administrativo y luego se describía cada uno de dichos objetos. Por cada uno de los objetos se detallaba lo siguiente:

- ❖ Su generación es decir si se daba de alta o era producto de la transacciones por ejemplo (un pendiente de recepción)
- \* Los datos correspondientes a la cabecera, detalle y pie, que constituyen los campos y listado que el cliente visualizara en el formulario del objeto
- ❖ Su transición que en general constaba de autorización o rechazo. La autorización generaba un pendiente de recepción y por su parte, el rechazo generaba un pendiente de cancelación.

Como se mencionó en el ítem de implementación de pruebas, se registraron errores y/o defectos los cuales impidieron continuar con las pruebas y con la elaboración de los manuales de usuario. En todo desarrollo de software, es común la presencia de

## Universidad Nacional<br>**ARTURO JAURETCHE**

errores, y es por ello que el proceso de pruebas permite detectarlos, y realizar la depuración de los errores pertinente para que el sistema funcione correctamente. Por lo tanto, se notificó de tal situación al responsable del área y se le dio entrega del reporte de resultados de pruebas realizado junto con los manuales.

Posteriormente, unos días después, se asignaron nuevas pruebas sobre el sistema en la cual se requería la comprobación de los módulos existentes y asimismo, volver a comprobar los módulos de compra y pagos con sus correcciones. Por lo tanto, se procedió a documentar los errores encontrados, indicando el detalle y el estado en relación si el error fue corregido o no.

## **3.3.3 Tercer Sistema**

Con el mismo equipo de trabajo procedió al desarrollo de pruebas sobre:

- ❖ Software WFB.
- ❖ Software Corporate.

El objetivo era comprobar las funcionalidades de cada uno de los circuitos administrativos, inspeccionando maestros y transacciones de los módulos que se encontraban en el sistema. A diferencia del sistema anterior, se debían comprobar todos los circuitos correspondientes a Compras, Ventas, Finanzas, Pagos, etc. Las pruebas consistían en comprobar la generación de los maestros y/o transacciones y el correcto funcionamiento del circuito administrativo. Básicamente, los pasos realizados consistían en el mismo procedimiento de pruebas realizados para los sistemas anteriores:

- Diseño y ejecución de pruebas
- ❖ Registro de Resultados
- Entrega de Reporte de resultados de pruebas

De acuerdo al análisis de los resultados obtenidos, al ejecutar las pruebas manuales, en el sistema se hallaron errores relacionados con la falta de validación y campos no asignados que en algunos casos impedían comprobar el circuito administrativo completo, pero los mismos se presentaban en muy pocos de los objetos inspeccionados siendo en su mayoría resultados positivos. Por ejemplo, a continuación

Jara Jimena

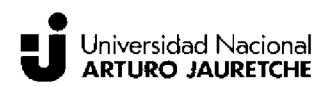

se muestra parte del reporte en relación a los resultados y el destalle de error en el maestro y/o transacción

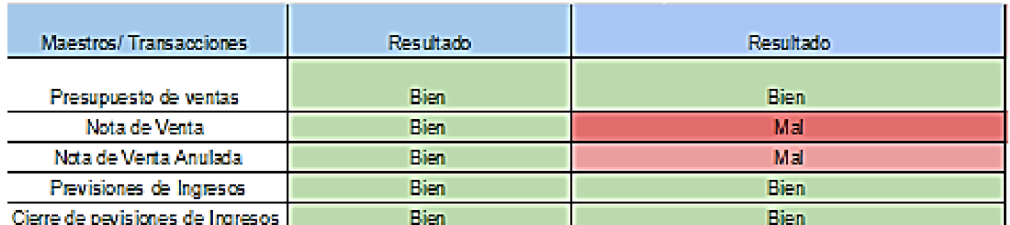

#### 10. Tercer Software Resultados

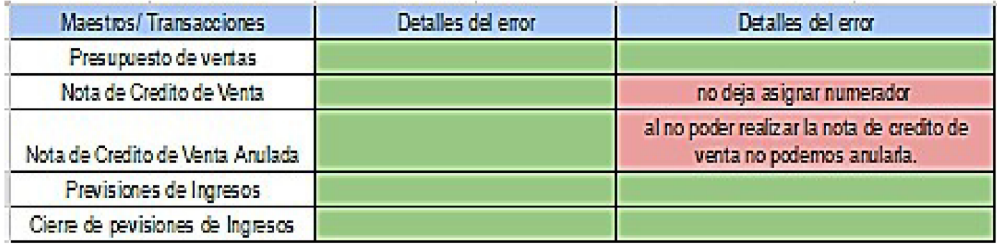

#### 11. Tercer Software Detalles de errores

En resumen, en la práctica se pudo observar los conceptos vistos en las diferentes cátedras de la carrera como por ejemplo en Ingeniería de Software y Proyecto de Software, en relación al proceso de construcción de software. Básicamente, el proceso consta de distintas fases que van desde el relevamiento de requerimientos, diseño, desarrollo, verificación del sistema hasta llegar al producto final. La fase de verificación, en donde se realizan las pruebas sobre el sistema, es una fase clave en este proceso ya que permite inspeccionar un sistema con el objetivo de verificar y validar si cumple con lo especificado y con las necesidades del cliente. Como se ha observado en la actividad, la especificación de los resultados y los errores permite que los encargados de desarrollo del sistema trabajen en la corrección de los mismos, luego de dicha corrección se vuelve a iniciar la fase de validación para comprobar el correcto funcionamiento del sistema, por lo tanto se trata de un proceso iterativo que se repite hasta que el sistema funciona correctamente.

En esta última etapa se destinaron el 60% de las horas de la restantes, dando fin a la práctica profesional supervisada en la empresa.

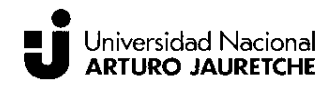

## **4. Conclusiones**

La realización de la Práctica Profesional Supervisada no solo permite al estudiante plasmar en actividades los conocimientos adquiridos en el desarrollo de la carrera de Ingeniería Informática, sino que facilita una mejor visión acerca de las actividades que llevara a cabo como futuro profesional. De la misma forma, le permite conocer y comprender los procesos propios dentro de una empresa y/o desarrollo de un proyecto y como se lleva a cabo la interacción entre los diferentes actores que la constituyen con fin de lograr resultados. Además, ofrece la posibilidad de que el estudiante pueda colaborar mediante el aporte de sus conocimientos y realización de tareas en el proceso de desarrollo del software. Los conocimientos teóricos y prácticos adquiridos en las diferentes cátedras de la carrera de Ingeniería Informática, permitieron la realización de tareas, manejo de herramientas y afrontar los problemas que surgiesen sin grandes dificultades.

En cuanto a las actividades realizadas en la empresa podemos destacar que el uso de la plataforma E-Learning para la capacitación, resulta una metodología apropiada y eficiente para formar, debido a que facilita el aprendizaje y su contenido se encuentra disponible para revisarlo las veces que sea necesario durante un periodo determinado. Pero, para que sea efectiva se debe combinar con algún personal que guie y acompañe en el proceso de capacitación. Por otro lado, las actividades relacionadas con el desarrollo de las pruebas de proyectos de software permitieron consolidar los contenidos teóricos, adquirir destrezas y asimismo, aquellos conocimientos alcanzados en la etapa de capacitación permitieron la ejecución de las tareas sin mayores inconvenientes.

A su vez, con el fin de cumplir con el plan de trabajo las tareas se centraron en el desarrollo de pruebas funcionales y cabe señalar en este sentido que el mismo se trata de una fase imprescindible dentro del proceso de software y su ejecución permite comprobar que el sistema funcione conforme a las especificaciones funcionales y requerimientos del cliente. Por lo tanto, como se trata de un proceso fundamental, propio del desarrollo de software, resulta conveniente que en el proceso de diseño de las mismas se contemplen en un plan de pruebas con el objetivo de mantener documentado el procedimiento realizado.

## **4.1 Recomendaciones**

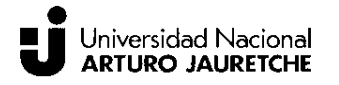

- Establecer guías para la elaboración de informes de PPS, resulta importante que los estudiantes que realicen sus prácticas puedan contar con un modelo que oriente en el momento de la elaboración del mismo.
- La capacitación E-Learning es una buena opción para la capacitación en cualquier empresa, pero se debe combinar con la asignación de un personal que acompañe, instruya y que pruebe el desempeño con el objetivo de asegurarse que comprende lo aprendido.
- La gestión de la documentación es importante, por lo tanto se requiere de establecer procedimientos para controlar la documentación de manera adecuada.
- **•** Estandarizar los procedimientos de pruebas, mediante la implementación de un plan de pruebas, ya que se trata de un proceso esencial porque permite verificar que el sistema cumple con lo especificado y los requerimientos.

## **5. Referencias**

- 1. Reglamento PPS resolución 0273/13, Universidad Nacional Arturo Jauretche.
- 2. Calipso S.A, http://calipso.com/
- 3. Plataforma Calipso E-Learning, https://calipso.talentlms.com/

## **6. Bibliografía**

- a) Calipso S.A. *Manual de Fundamentos Generales de la Aplicación, Manual de Usuario Calipso Corporate*.
- b) Calipso S.A. *Manual de Modelización Wan 4.1*.
- c) Sommerville,Ian. (2005). *Ingeniería del Software*. (7ma ed.). Madrid: Pearson Educación S.A.
- d) Tanenbaum, Andrew S. (2003). *Redes de computadoras*.(4ta ed.). México: Pearson Educación.

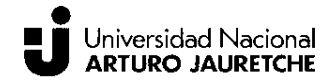

## **7 Anexos**

## **7.1 Reporte de Tareas**

En la siguiente tabla se visualizan las fechas, horas destinadas a la actividad y una breve descripción de las actividades realizadas con el fin de mantener un control de lo realizado en la empresa.

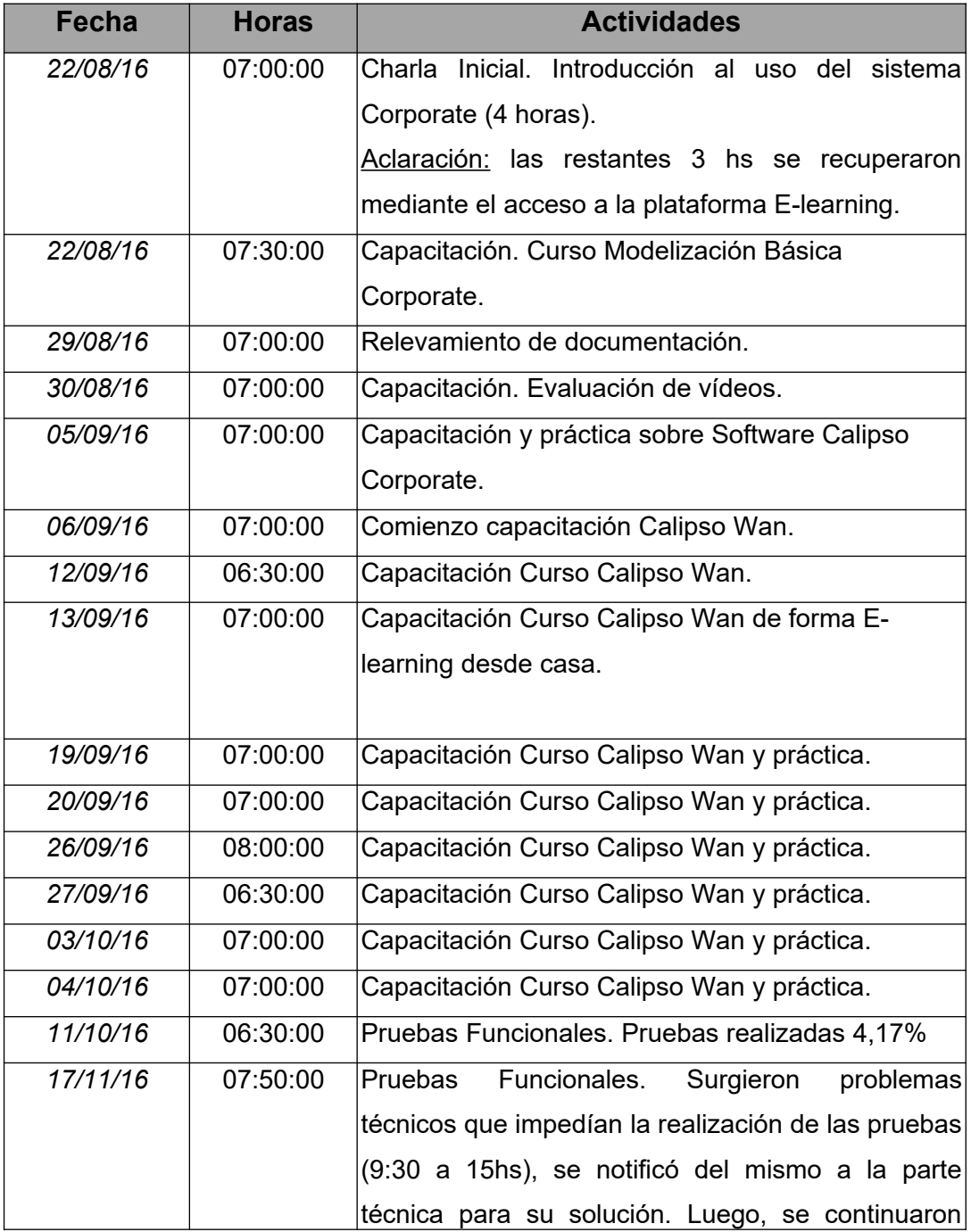

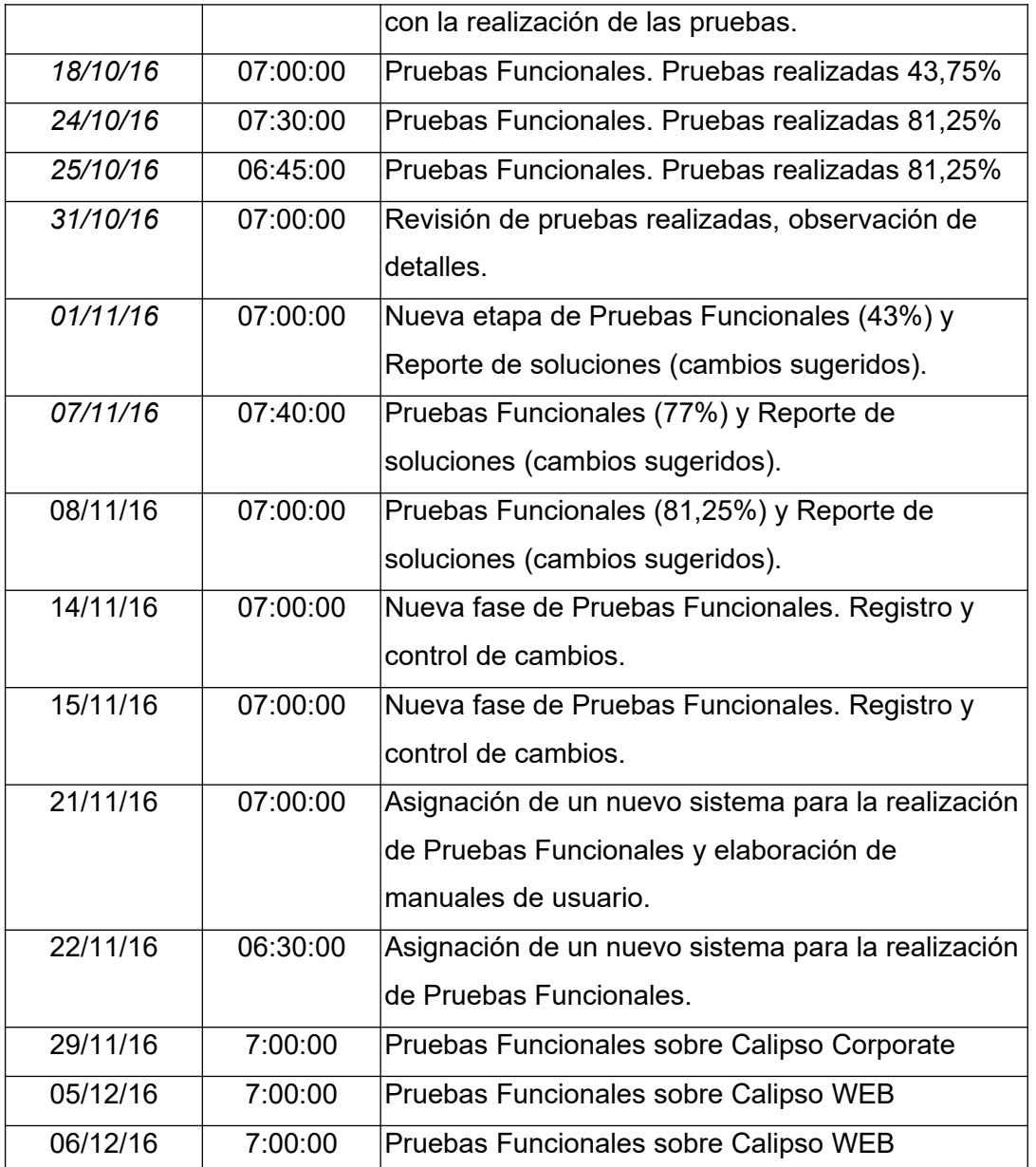